**HM**<br>Primus

 $C \in$ 

# HM-009 Universal Input 2/4 Channel LoRa Click

**Primus User Manual** 

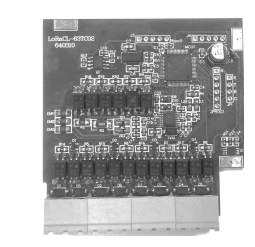

#### TECHNICAL SPECIFICATION **(คุณสมบัติทางดานเทคนิค)**

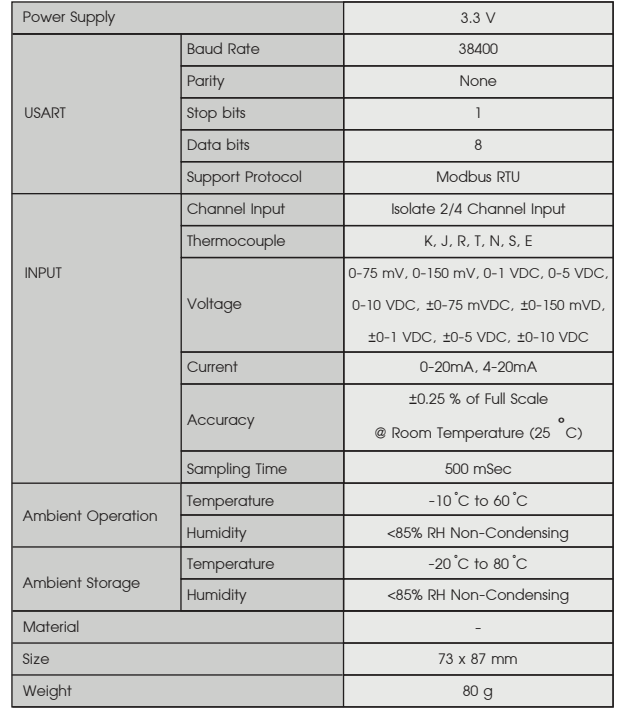

#### DIMENSION **(ขนาดและรูปราง)**

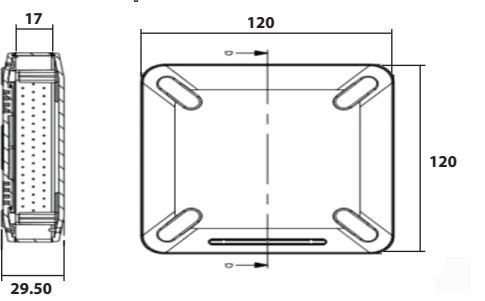

#### DISPLAY **(จอแสดงผล)**

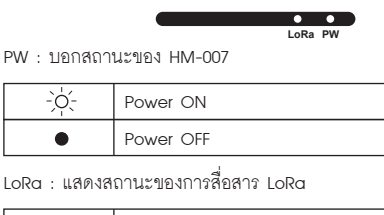

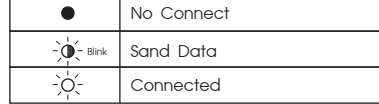

\*\* จอแสดงผลเมื่อประกอบรวมกับ HM-008-L

### DESCRIPTION **(คุณสมบัติ)**

- $\bullet$  อุปกรณ์วัดและแสดงผลค่าสัญญาณอะนาล็อกมาตรฐานและค่าอุณหภูมิ และ Process ต่างๆ แบบ 2/4 Channel ยานการวัดอุณหภูมิ 0-100 ˚C
- $\bullet$  Universal Input สามารถรับอินพุตได้ทุกประเภท ในตัวเดียวกัน
- Thermocouple K, J, R, T, N, S, E RTD (PT100)
- Current Analog : 0-20 mA, 4-20 mA
- Voltage Analog : 0-75 mV, 0-150 mV, 0-1 VDC, 0-5 VDC, 0-10 VDC,

±0-75 mV, ±0-150 mV, ±0-1 VDC, ±0-5 VDC, ±0-10 VDC

- สามารถรับอินพุตได้ถึง 2 ถึง 4 อินพุตในตัวเดียวกัน และแต่ละอินพุต Isolate จากกัน
- $\bullet$  สามารถเลือก Input Type แตกต่างกันในแต่ละ Channel ได้
- ติดตอสื่อสารผาน USART ดวย modbus RTU •

### OPERATION **(ลักษณะการทํางาน)**

HM-009 เปนอุปกรณวัดคาที่รับสัญญาณได 2/4 Input ในตัวเดียวกันทําใหประหยัดพื้นที่ สามารถ ติดตอสื่อสารผานทาง USART เพื่อนําคาไปใชอื่นๆได

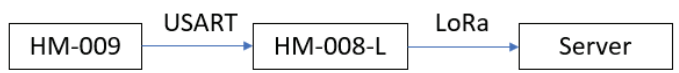

รูปภาพแสดงตัวอยางการใช HM-009 กับ HM-008-L

ยกตัวอยางการนํา HM-009 ตอกับ HM-008-L เพื่อสงคาเขาสูระบบ LoRaWAN เพื่อนําขอมูลไปใชงานไดอีกดวย

## WIRING DIAGRAM **(วงจรการตอใชงาน)**

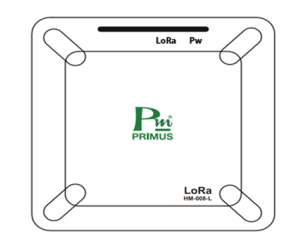

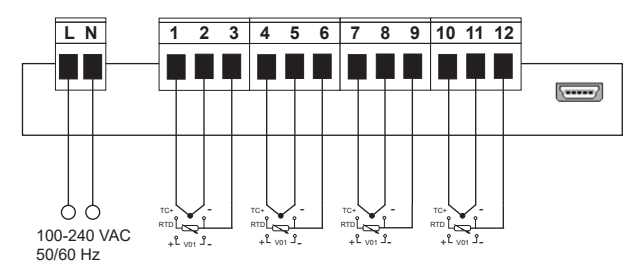

\*\* วงจรการตอใชงานเมื่อประกอบรวมกับ HM-008-L

# **DEVICE DETAIL**

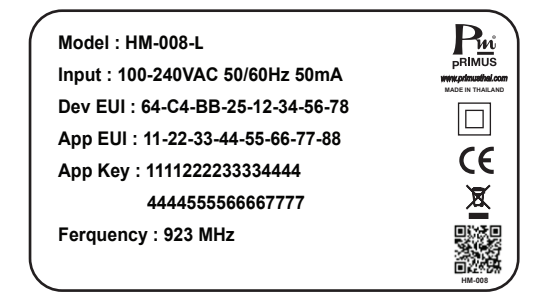

DevEUI, AppEUI และ AppKEY ใช้สำหรับกรอกใน LoRa Gateway เพื่อใช้ในการเขื่อมต่อ และสงขอมูลเช็คไดที่ดานหลังของ HM-009

\*\* ขนาดและรูปรางเมื่อประกอบรวมกับ HM-008-L

# $\sum_{PRIMUS}$ HM-009

# Universal Input 2/4 Channel LoRa Click

Primus **User Manual** 

## **Lora Payload**

LoRa Payload เปนสวนของขอมูลที่สงผาน LoRa บนเครือขาย LoRaWAN ไดออกแบบใหสะดวก และเขาใจงาย โดยมีการกําหนด Port มีสองพอรตดังนี้

Port List

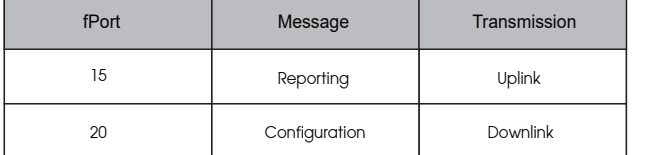

fPort 15 Reporting Message

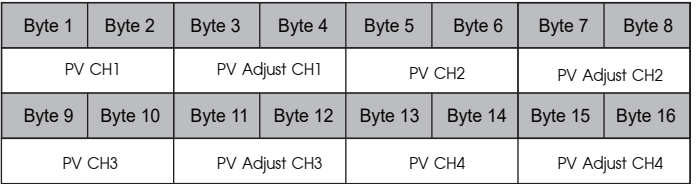

Example

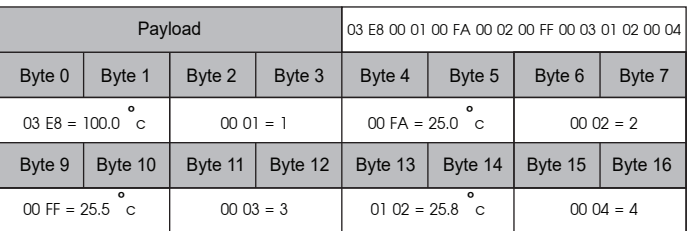

#### fPort 20 Configuration Message

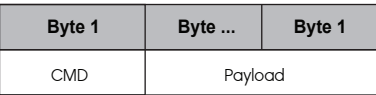

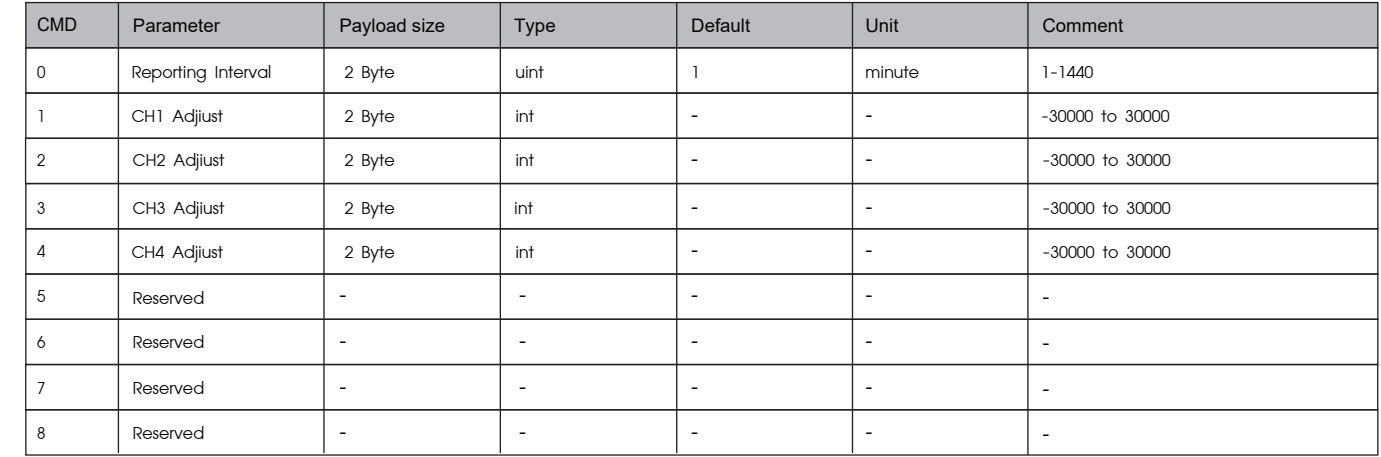

Example

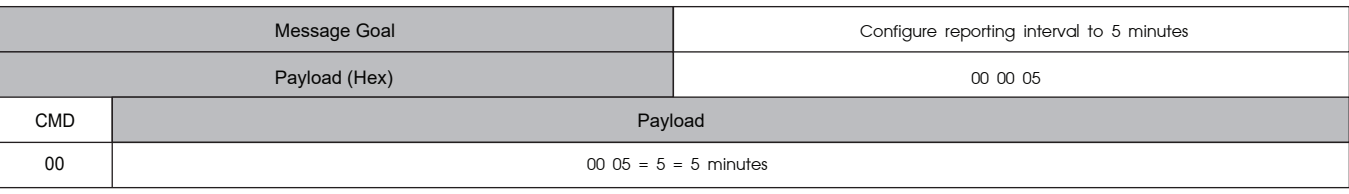

### **Lora Configuration Software**

การใชงาน LoRa Configuration Software เพียงเสียบสาย USB เขากันระหวางคอมพิวเตอรกับอุปกรณ ดังรูป

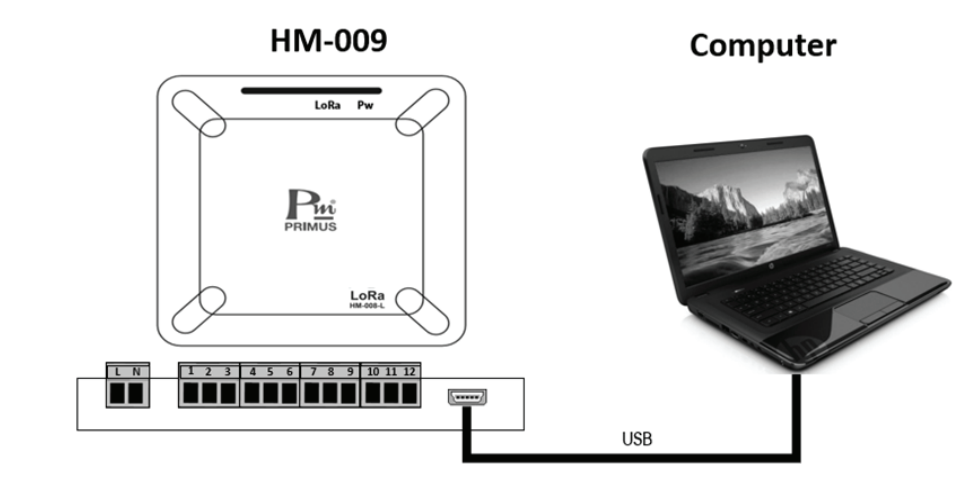

# $\sum_{PRIMUS}$ HM-009

# Universal Input 2/4 Channel LoRa Click

**Primus<br>User Manual** 

เปดโปรแกรมจะแสดงหนาสําหรับเชื่อมตออุปกรณ โดยใหเลือก Comport ที่ใชเชื่อมตอกับอุปกรณ และกด Open ถาเชื่อมตอสําหรับ จะเขาสูหนา Home

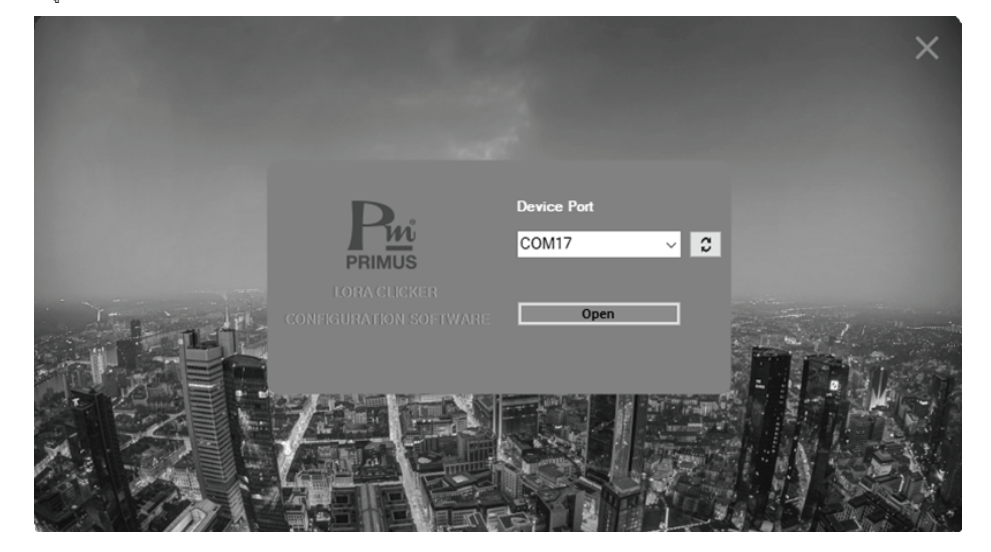

โดยโปรแกรมจะแสดงขอมูลอยู 2 กลุมคือ LoRa Setting และ Meter Setting

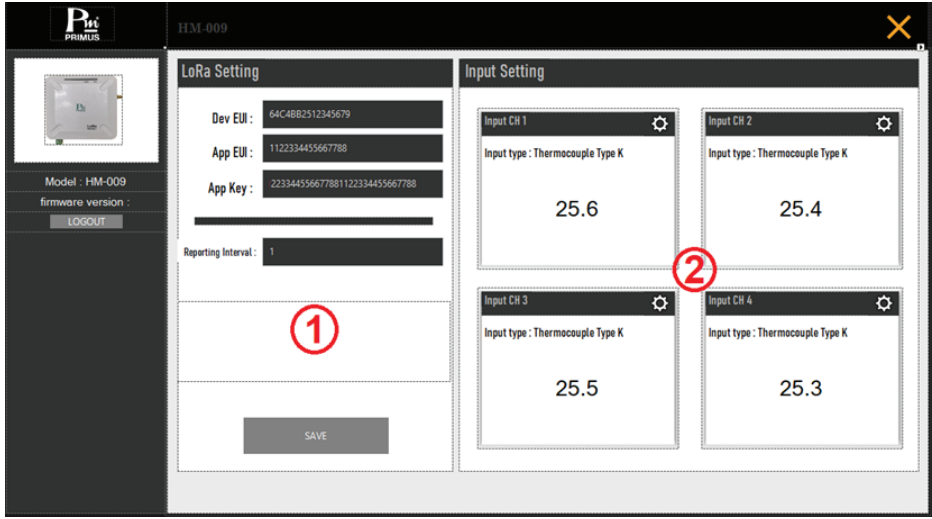

1. LoRa Setting แสดงขอมูลเกี่ยวกับการสื่อสารของเครือขาย LoRa

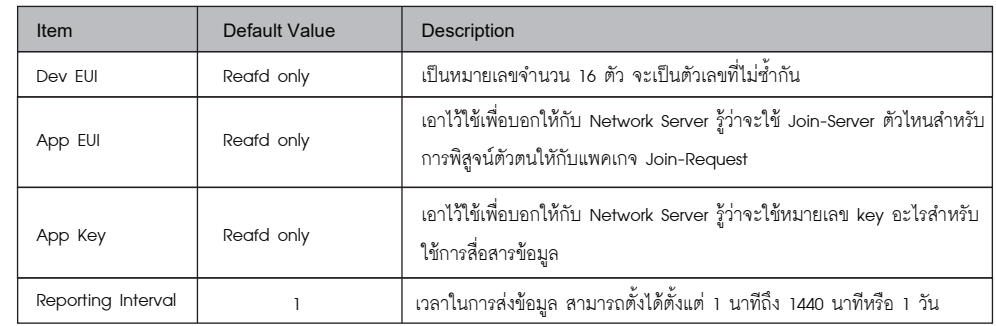

2. Inpur Setting : แสดงข้อมูลของเซ็นเซอร์ทั้ง 4 Channel โดยสามารถตั้งค่า Input type และ PVS ได้จากปุ่ม $\,\bigotimes\,$ 

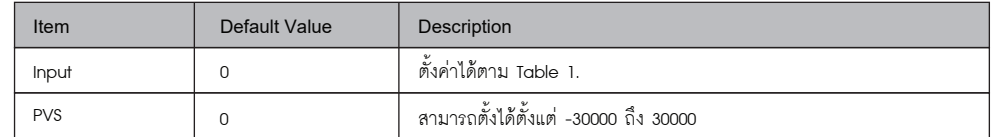

# ORDERING CODE **(การติดตอสั่งซื้อ)**

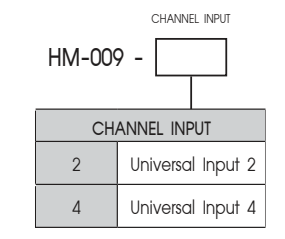

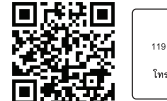

**มี**ชิ บริษัท ไพรมัส จำกัด ค.ส. 113 ธารา เพรวมพ. ฯ การท<br>119 ส.สีน่วงอนุสรณ์ ก.สุทธิสารวินิจฉัย แรวงดินแดง<br>โทร 0-2693-7005, 0-2277-9027 แพ็กซ์ 0-2277-3565<br>E-mail : sales@primusthai.com Table 1. Input Sensor and value range

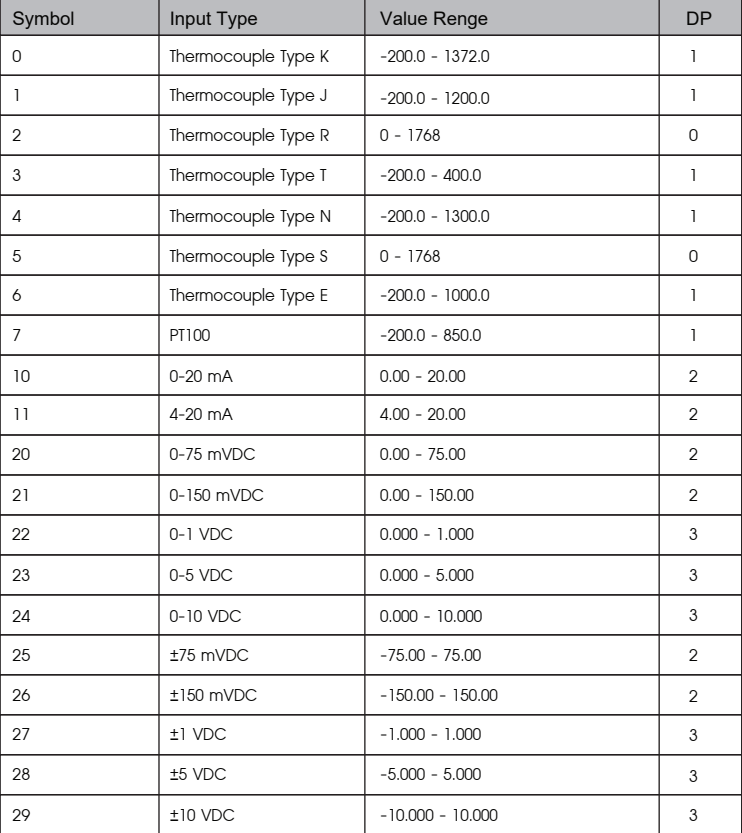